Universidad Autónoma de Centro América

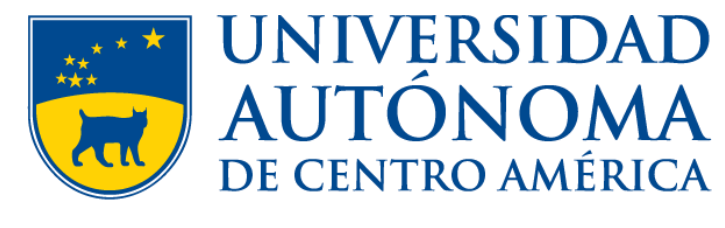

SAPIENTIAM ET HONOREM

• Ingresar a la dirección<https://uvirtual.uaca.ac.cr/inicioEstudiantes.aspx>

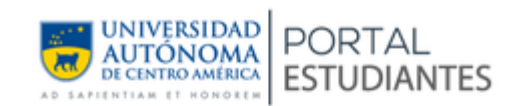

Digite su usuario

Digite su contraseña

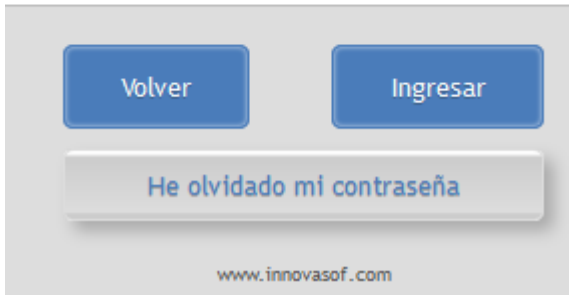

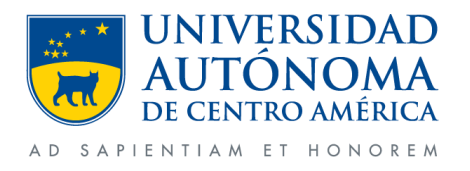

- Ingresar número de carnet en usuario.
- Contraseña es el mismo número de carnet (en caso de no haberlo cambiado).

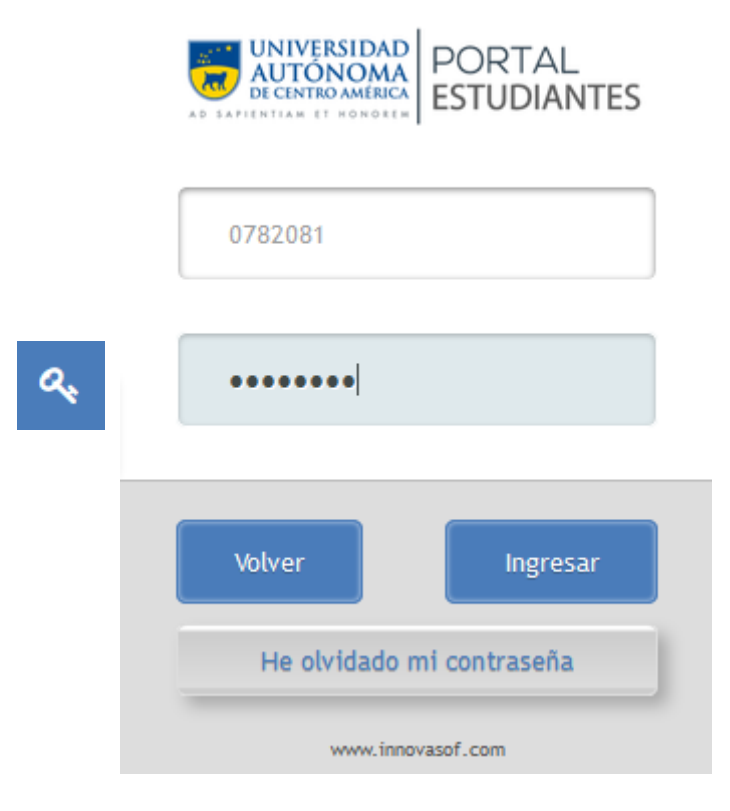

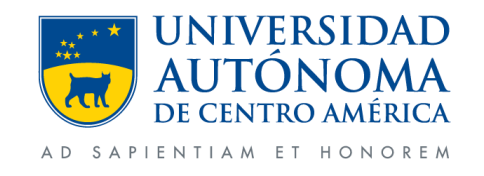

- Dentro de cajas aparecerá el desglose del pago.
- Una vez confirmado el detalle de cajas a pagar, dar clic al botón EFECTUAR PAGO.

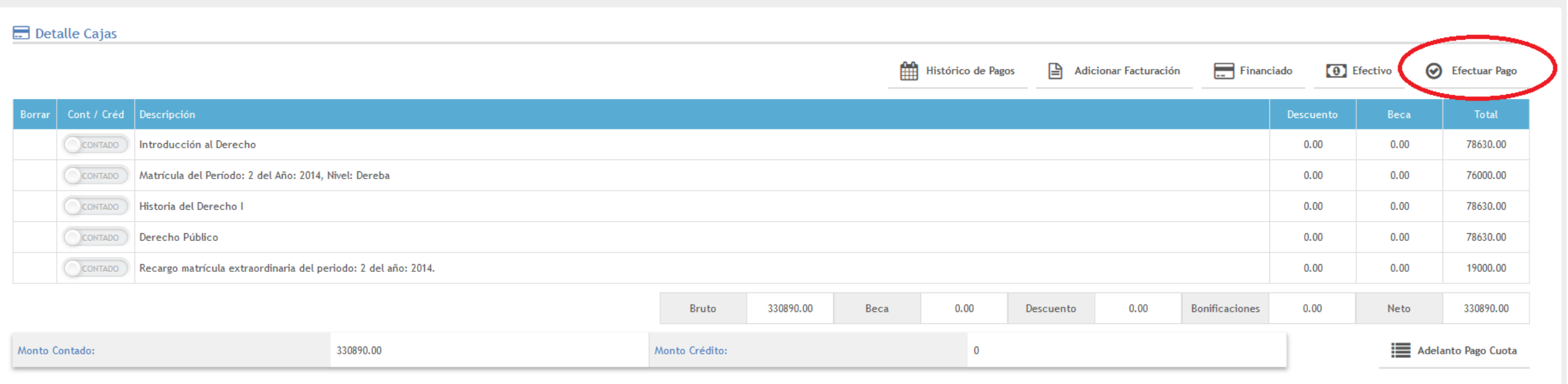

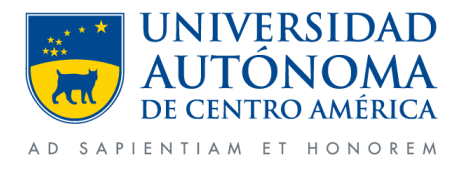

• Aparecerán los términos y condiciones de uso, dar clic al botón ACEPTAR. Términos y condiciones de pago  $\boldsymbol{\chi}$ 

> El Manual del estudiante y los reglamentos de la Universidad Autónoma de Centro América, se encuentra en la página WEB. Consultar al siguiente link: Manuales y Reglamentos

Políticas de Seguridad y Privacidad: La Universidad Autónoma de Centro América no almacena ni comparte, ningún tipo de información sensible de nuestros clientes, asegurando así la confidencialidad, integridad de los mismos y de sus transacciones.

Políticas de Cancelación:

La Universidad Autónoma de Centro América ha definido que nuestros clientes pueden efectuar una cancelación total de la compra realizada, en un periodo no mayor a una hora exacta posterior a su compra desde el sitio web, esto debido al motivo que el cliente considere. El monto total debitado por concepto de compra será reembolsado o acreditado nuevamente al cliente, en un periodo prudencial de 24 a 48 horas máximo.

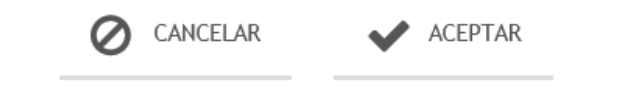

• Nota: Los manuales y reglamentos se pueden consultar dando clic al enlace: Manuales y Reglamentos.

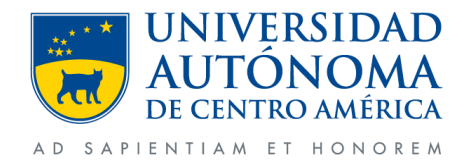

- Debe seleccionar la tarjeta con la que realizara el pago.
- Tarjetas American Expess.
- Tarjetas BAC Tasa Cero. Todas las tarjetas del BAC con opción de tasa cero se aplica únicamente patra 3 meses

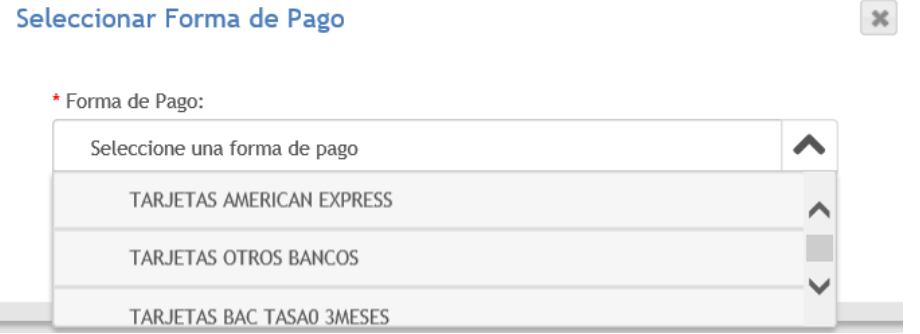

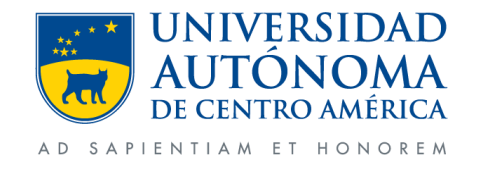

Departamento de Tecnologías de la Información - UACA

- Verificar el monto a pagar.
- Aplica o no Aplica tasa cero.
- Dar clic al botón PROCESAR.

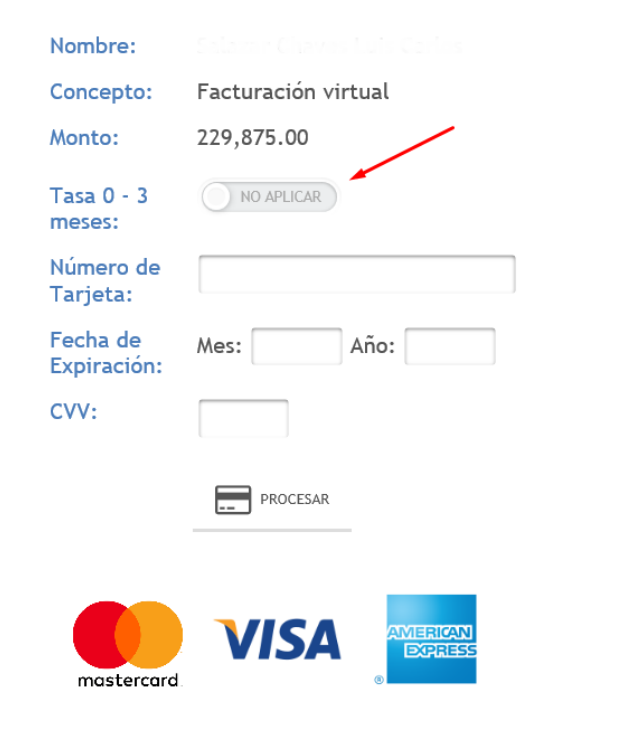

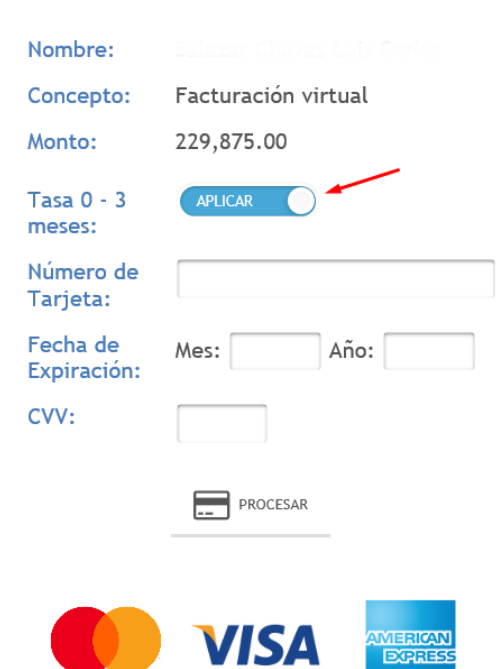

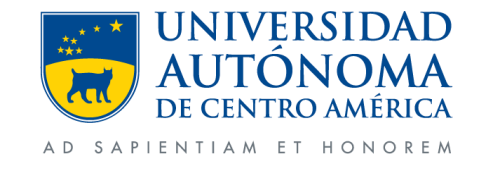

mastercard

- Ingresar el número de tarjeta sin guiones ni espacios. (Número largo ubicado en el frente de la tarjeta)
- **Ingresar el código de seguridad (CVV) de la tarjeta.** (Últimos tres números ubicados en la parte trasera de la tarjeta debajo de la barra magnética)
- Ingresar la fecha y año de expiración de la tarjeta. (Fecha ubicada en el frente de la tarjeta bajo el formato mes/año)
- Clic al botón PAGAR.

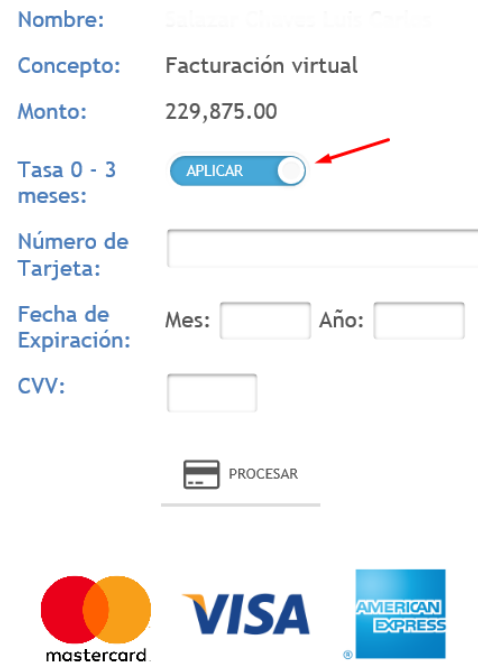

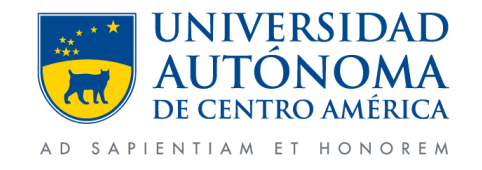

• Nota: Una vez que se ha dado clic en el botón pagar, se debe esperar a que termine la transacción. Presionar F5 o el botón de refrescar pantalla puede llegar a duplicar el monto de la transacción (Es decir, llega a duplicar el cargo).

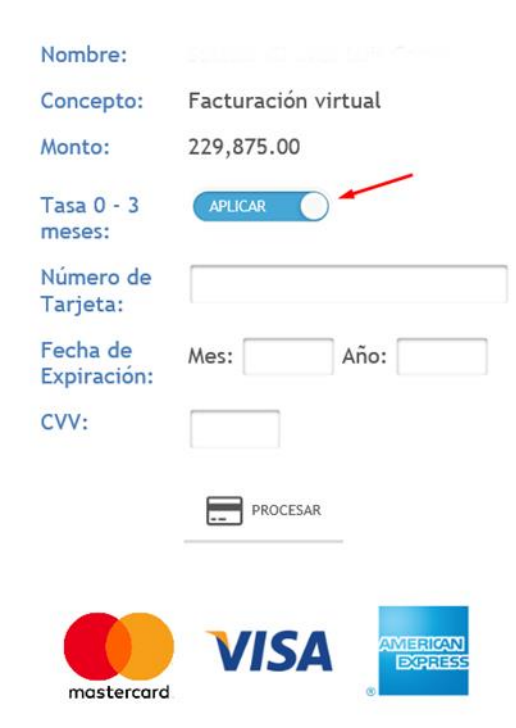

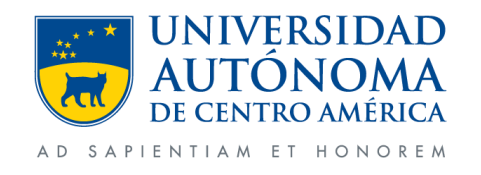